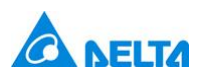

**Industrial Automation Business Group** 

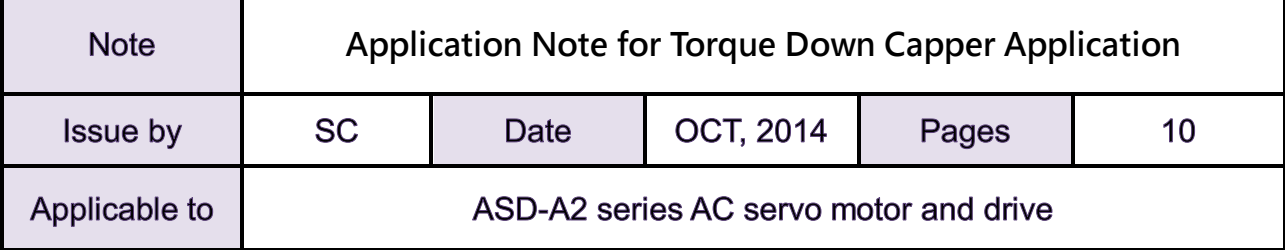

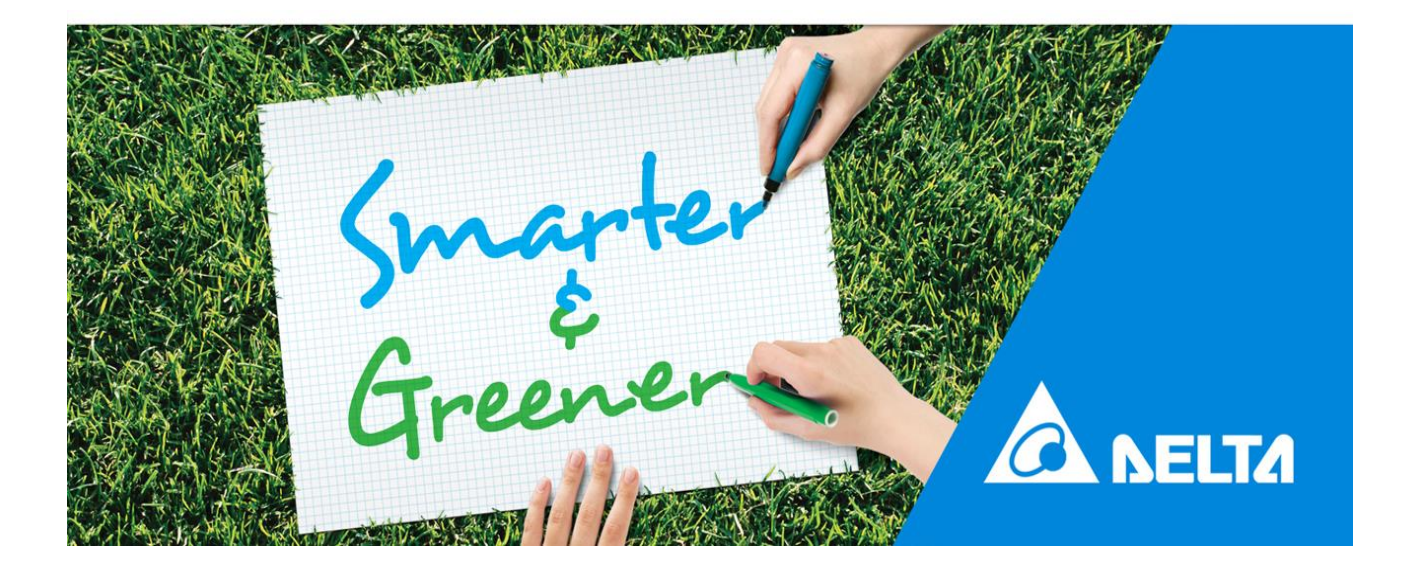

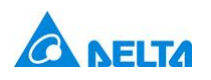

# <span id="page-1-0"></span>**Application Note for Torque Down Capper using** ASDA-A2 servo

### **Contents**

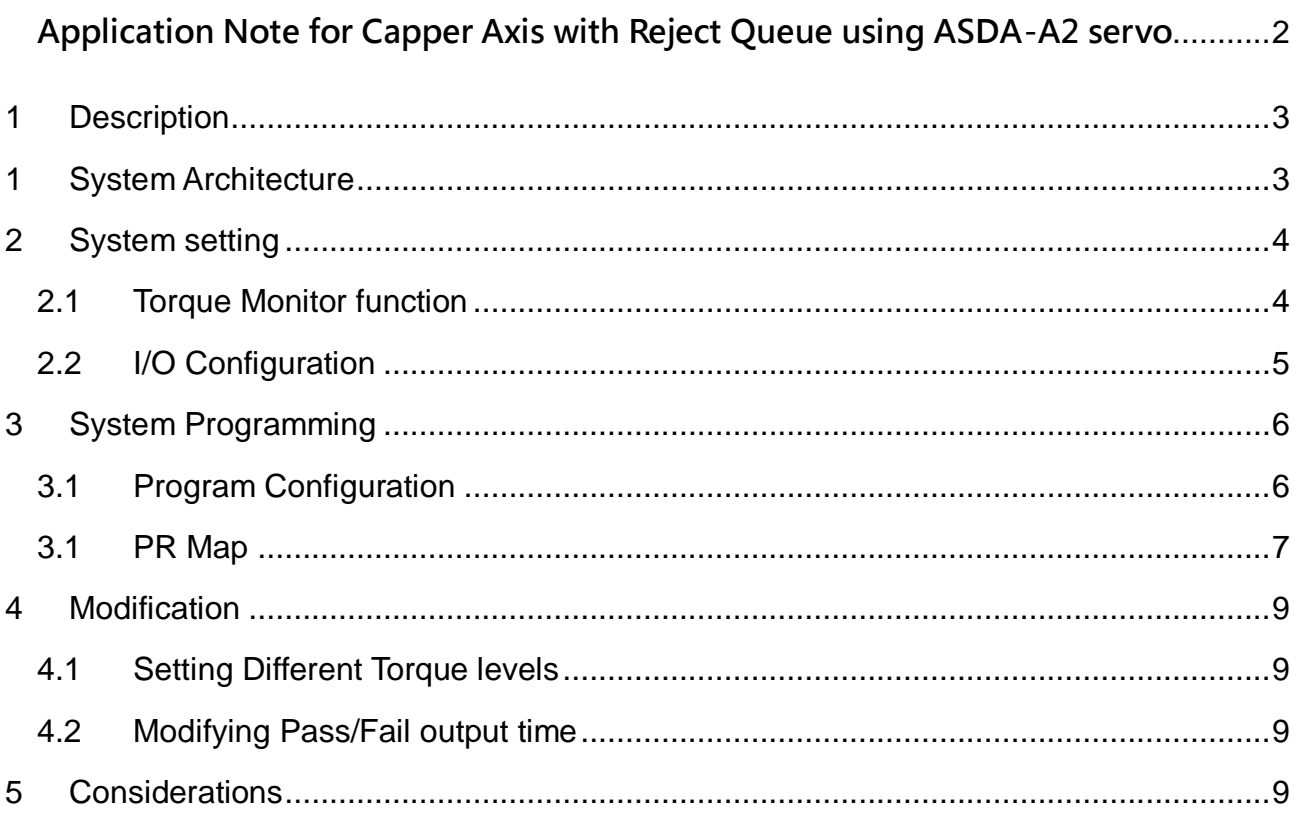

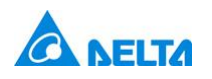

### <span id="page-2-0"></span>1 Description

A capper is a common application in bottle packaging machines where the cap needs to be secured to the bottle. A servo driven capper needs to be able to apply a certain amount of torque to the bottle cap to ensure the cap is sealed properly. Typical systems require a PLC to measure the torque levels and either accept or reject the bottle based on the torque level achieved.

Thanks to Delta's innovative A2 servo drive, the high performance torque control and torque monitoring can be handled by the servo drive node, resulting in simple plug-andplay functionality and quick startup of machine design. This also frees up the PLC to do simple frequency IO monitoring to handle the bottle queue.

## <span id="page-2-1"></span>1 System Architecture

For a capper system, there is typically a tighten down axis that will be running a constant torque/speed profile, then further down the line is a reject station. Below shows the typical torque profile seen by the servo axis, and criteria for a passed bottle.

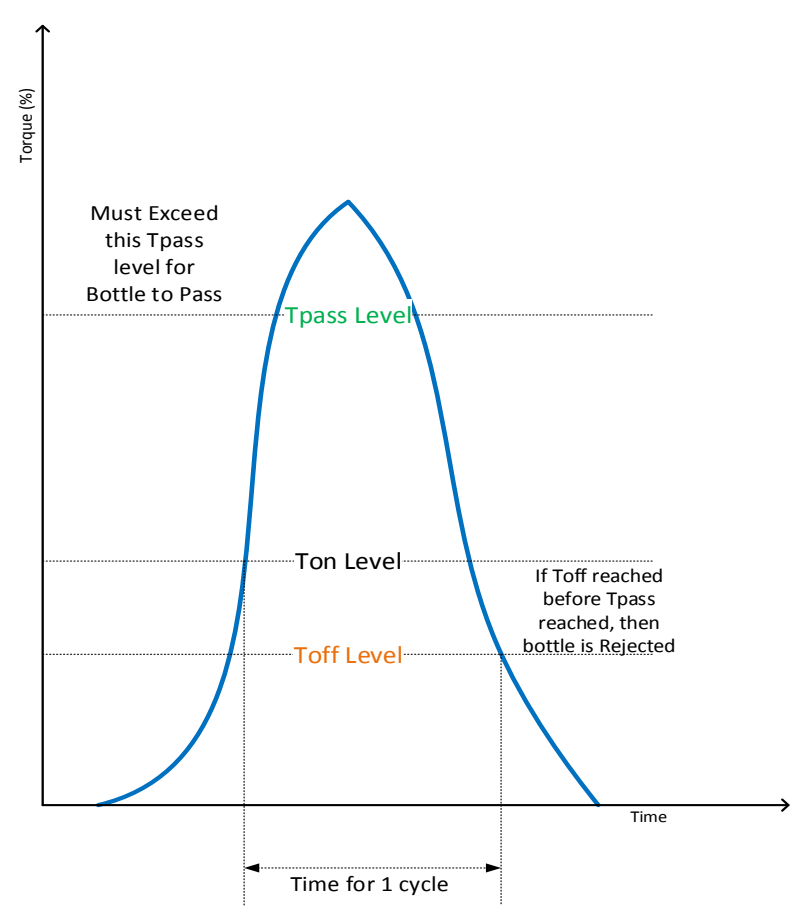

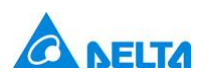

### **CANELTA Industrial Automation Business Group**

There is typically going to be a queue of bottles between the tightening servo and the reject pusher. The servo must indicate to the PLC the status of the bottle so that it can maintain the pass/fail queue for the reject station.

### <span id="page-3-0"></span>2 System setting

We will use the PR mode of the drive to command a constant speed move and also write to registers on the drive for monitoring torque. The DO and DI on the drive will be configured to trigger when specific torque levels are achieved. The torque level DOs will be looped back into the DI on the drive to trigger PR using the event trigger function. Both the Torque limit and Zon1 outputs will be used so that we can detect both conditions simultaneously whether the bottle passed an acceptable torque, and if the bottle finished the cycle without torque down.

Finally the Pass/Fail status will be indicated by two outputs. DO1 will indicate a FAIL, and DO2 will indicate a PASS.

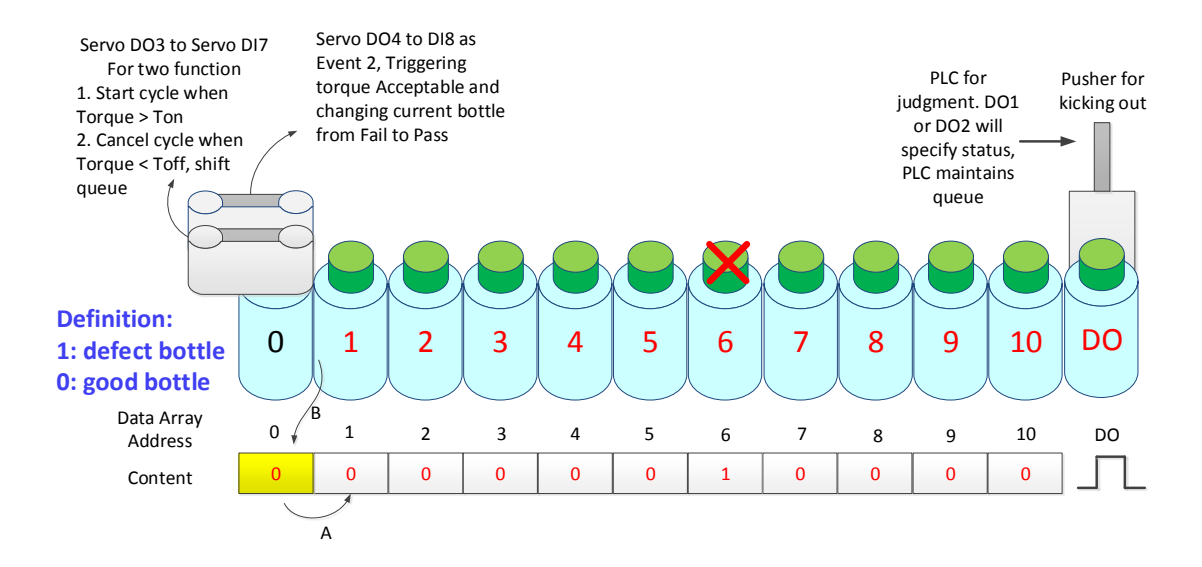

#### **2.1 Torque Monitor function**

<span id="page-3-1"></span>We will use the Zon1 output function to monitor torque by setting P0-17 to 54 (torque level). When this is set, P0-54 and P0-55 will set the torque range for the output to fire.

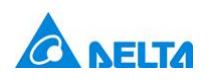

**Industrial Automation Business Group** 

# **NEITA**

### **Status Indicator DO**

◆The Function Code 0x2C (Zon1) (V 1.045 Sub 0 & later)

Use DO to monitor the value within certain range

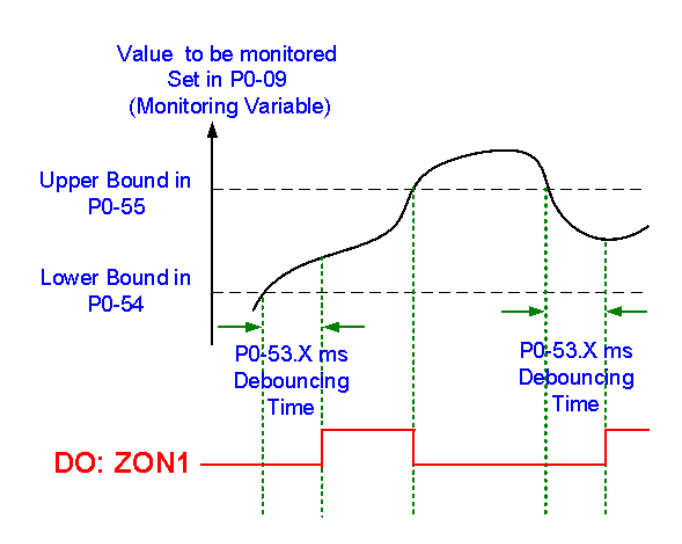

We will also use a standard torque limit for the high torque level.

### <span id="page-4-0"></span>**2.2 I/O Configuration**

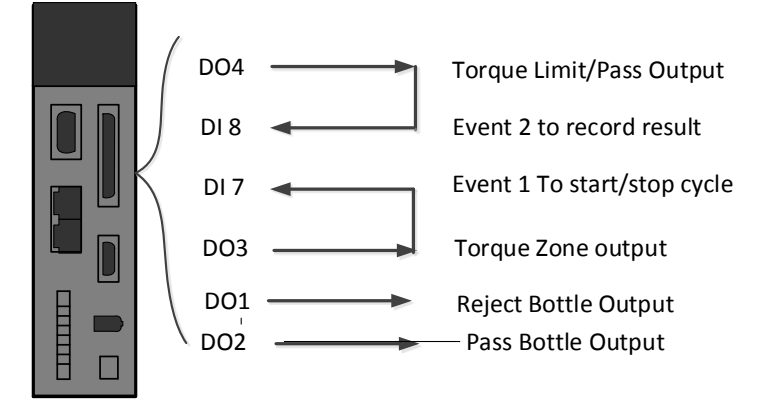

- Configure DI7 Input to EV1. Example  $P2-16 = 0x0139$
- Configure DI8 Input to EV2. Example P2-17 = 0x013A
- Configure one Output to Output Bit 00 of P4-06. Example DO1 = 0x0130
- Configure one Output to Output Bit 01 of P4-06. Example DO2 = 0x0131
- Configure DO3 will be wired to DI7. Configure as Zone output (P2-20= 0x012C)
- Configure DO4 will be wired to DI8. Configure as Torque limit setting Example  $P2-19 = 0x0106$

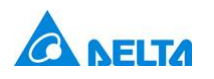

### <span id="page-5-0"></span>3 System Programming

For this example of the capper system, we will assume we are using a single A2 servo to control the capping torque requirements. The following torque levels will be used as our trigger points

- Ton  $>= 40\%$
- $\bullet$  Tpass  $\geq$  90%
- $\bullet$  Toff  $\leq$  20%

### <span id="page-5-1"></span>**3.1 Program Configuration**

- Initialization
	- o We will start by setting our Zon1 output to read Torque, and set P0-54 minimum = Ton level for detecting the start of cycle.
	- o Once initialized, we command a constant speed move in PR
- Configure EV1 sequence.
	- $\circ$  We will use EV1 to trigger the start of the cycle when torque  $>$  Ton.
	- o Once detected, Torque limit will be set at Tpass level and Zon1 will be configured to have P0-55 max setting at Toff level. We will preload the queue with a Reject value of 1 in Data Array (DA) 0
	- o Subsequent EV1 will be triggered when torque goes below Toff level, indicating end of cycle.
	- o On final EV1, the current Pass/Fail value in DA0 will be output to P4-06, indicating either the bottle will be rejected or not.
	- $\circ$  Once complete, we reset Zon1 to wait for torque to exceed Ton, indicating start of a new cycle.
- Configure EV2 sequence.
	- o EV2 will be tied to Torque limit output set at Tpass level.
	- o If EV2 is reached during cycle, then we override reject value preloaded in DA 0 with a 2 indicating bottle passed.
	- o At this point, torque limit is removed until cycle starts again.

Below is the EV configuration:

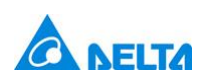

### **Industrial Automation Business Group**

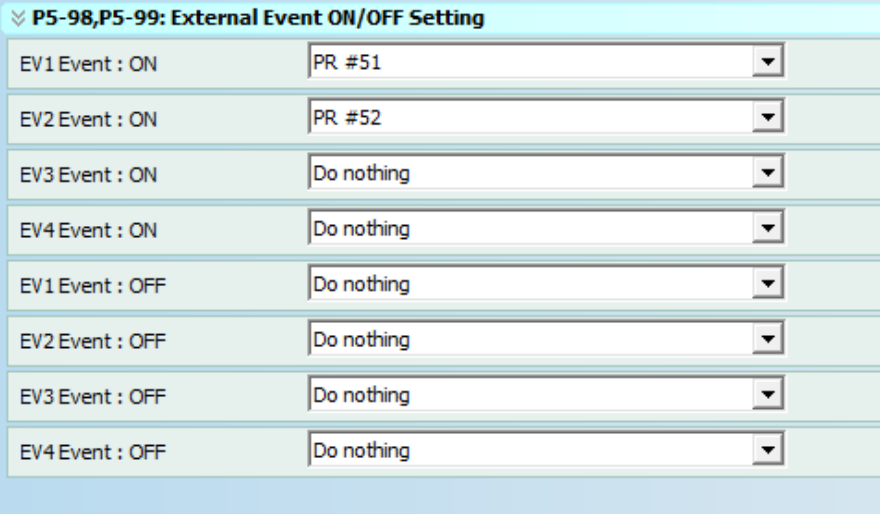

#### **3.1 PR Map**

<span id="page-6-0"></span>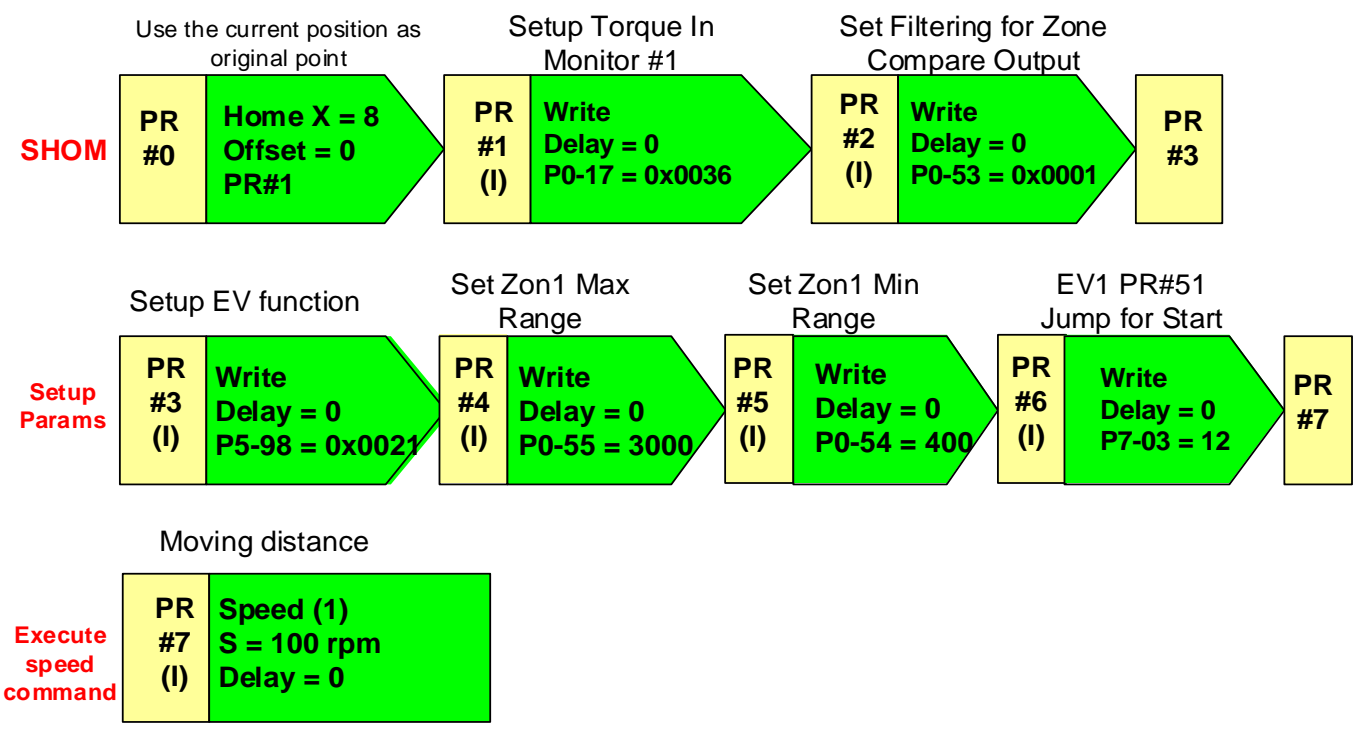

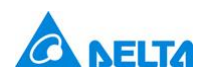

### **Industrial Automation Business Group**

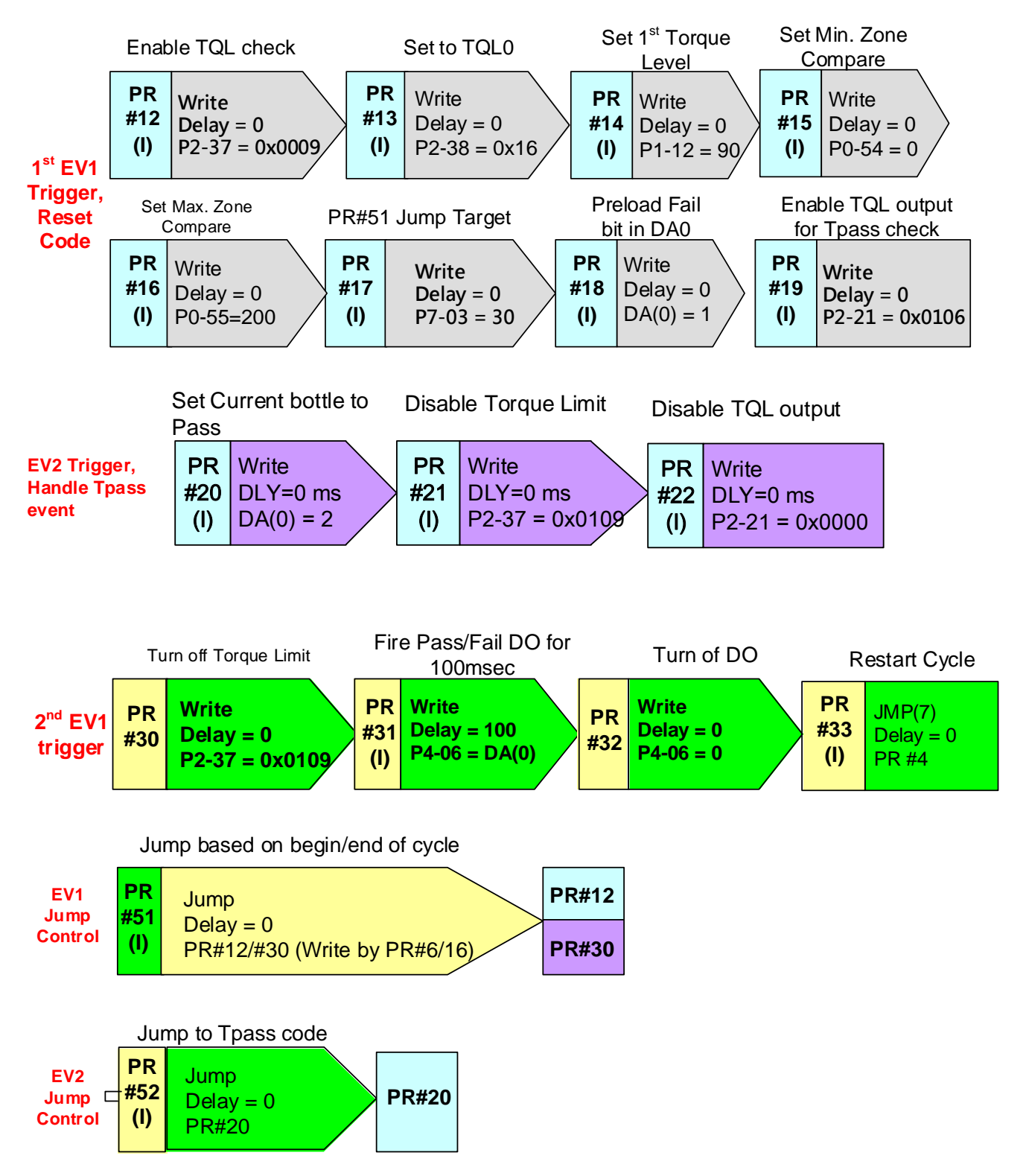

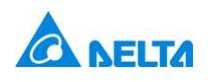

### <span id="page-8-0"></span>4 Modification

### **4.1 Setting Different Torque levels**

<span id="page-8-1"></span>To adjust the torque levels that are used for Toff, Ton and Tpass, we can modify the PR values in the A2 servo drive to accomplish this. This can be pre-configured in advance, or an HMI can be connected to allow user modification during operation.

Toff:

 Adjust the value of PR#16 data (P6-33). Torque percentage is stored here as 0.1% units (Ex: To set Toff to 20%, store a value of 200 in P6-33)

Ton:

 Adjust the value of PR#5 data (P6-11). Torque percentage is stored here as 0.1% units (Ex: To set Ton to 40%, store a value of 400 in P6-11)

Tpass:

 Adjust the value of PR#14 data (P6-29). Torque percentage is stored directly. (EX: to set Tpass to 90%, store a value of 90 in P6-29)

### **4.2 Modifying Pass/Fail output time**

<span id="page-8-2"></span>To change the DO output time, simply change the delay time for PR#31. You can select a different delay time from the delay time table in the A2 servo, or you can change the current value in the delay time table.

## <span id="page-8-3"></span>5 Considerations

The application considered above assumes a PLC with a sensor to indicate that a bottle has reached the reject station. The PLC will contain code to monitor DO1 and DO2 from the servo to maintain a queue/shift register with the bottle status. Then, when the bottle reaches the reject station, the sensor will trigger and the PLC will take the last bottle status in the shift register to determine the function of the reject station.

# Delta Products Corporation

## Industrial Automation Business Group

5101 Davis Drive, RTP NC 27709 T: 919 767 3913

Delta Products Corporation 5101 Davis Dr, RTP-Durham, NC 2